## **IBExpert file system inventory tips and tricks**

Have you ever tried to find how many large duplicate files are taking up space on your storage system?

We had the same idea and used some very easy IBExpert scripts to read all network files into a database. With about 8 million files on several NAS systems, the tools available in Microsoft Windows are not really helpful. Here you can find our solution, including sample code, using IBExperts IBEBlock scripting language and a Firebird database for storing the inventory.

First we created a table:

```
 CREATE TABLE F (
       FN VARCHAR(512) NOT NULL PRIMARY KEY, --filename incl. path
       FS BIGINT, the contract of the contract of the contract of the contract of the contract of the contract of the contract of the contract of the contract of the contract of the contract of the contract of the contract of the
       FT TIMESTAMP, example the state of the state of the state of the state of the state of the state of the state o
       P VARCHAR(512), -path to file without
filename
        N VARCHAR(512) --filename without path
  );
```
Then we read all file names including path, timestamp and size into the table:

```
execute ibeblock
as
begin
   ibec_progress('Searching for files...');
  files count = ibec getfiles(files list, '\\ibexpertnas\data\',
'*.*', gfRecursiveSearch + gfFullName);
   if (files_count > 0) then
   begin
   i = 0:
   while (i \leq ibec high(files list)) do
    begin
      try
      file name = files list[i];
      file size = ibec filesize(file name); - -- File size
      file time = ibec FileDateTime(file name);
      n=ibec ExtractFileName(file name);
       p=ibec_ExtractFileDir(file_name);
      update or insert into F (FN, FS, FT,p,n) values (:File_name,
:File Size, :File time,:p,:n) matching (fn);
      except
       ibec_Progress(i||' von '||files_count||': '||file_name||'
'||ibec_GetLastError());
      end
      i = i + 1;
```
Last update: 2023/07/06 17:02 06-ibexpert-ibeblock-examples:file-system-inventory-tips-and-tricks http://ibexpert.com/docu/doku.php?id=06-ibexpert-ibeblock-examples:file-system-inventory-tips-and-tricks

```
x = ibec \mod(i,1000);
        if (x=0) then
        begin
           commit;
           ibec_Progress(i||' von '||files_count);
        end
     end
     commit;
   end
end;
```
Then we moved all \*.iso files from any other directory to the iso directory on the NAS:

```
execute ibeblock
as
begin
 for
   select f.fn,f.n from f
where (f.fn like '%.iso'
     and f.fn not starting with '\\ibexpertnas\data\iso')
  into fn,n do
  begin
   if (ibec MoveFile(fn,'\\ibexpertnas\data\iso\'||n)) then delete from f
where f.fn=:fn;
    ibec_progress(fn);
  end
  commit;
end
```
To get a list of the largest files on your file system, including how much space they use, how often they are stored and in which directories they can be found:

```
select f.n,sum(f.fs),count(*),list(f.p) from f
group by 1
order by 2 desc
```
The following file-handling functions are available in IBEBlock:

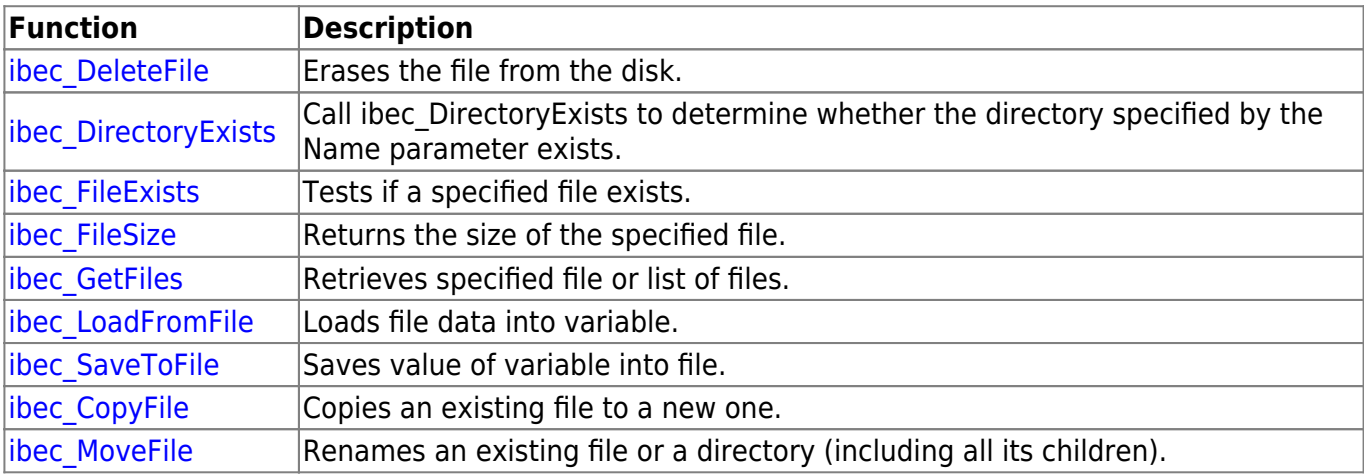

http://ibexpert.com/docu/ Printed on 2023/08/05 01:55

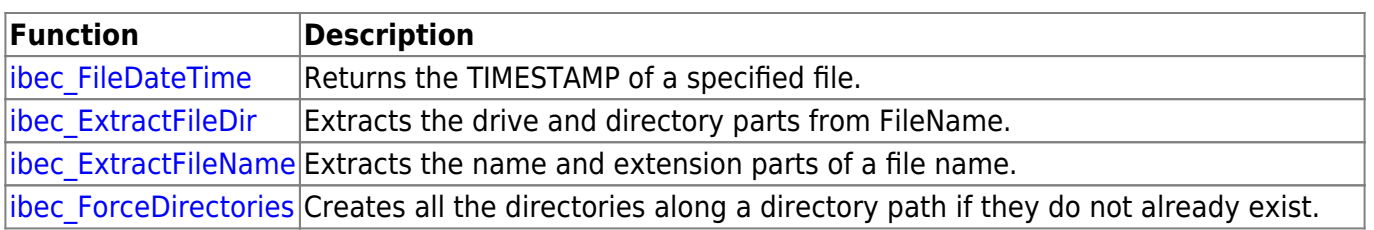

Important: IBEBlock is a set of DDL-Data Definition Language, DML-Data Manipulation Language and other statements that are executed on the server and on the client side, and which include some specific constructions applicable only in IBExpert or the IBExpert command-line tool IBEScript (excluding the free versions of these products), independent of the database server version.

Do you need our help? [Here you can find our offers for hotline or onsite help.](https://www.ibexpert.net/ibe/pmwiki.php?n=Main.Servicesandsupport#Support)

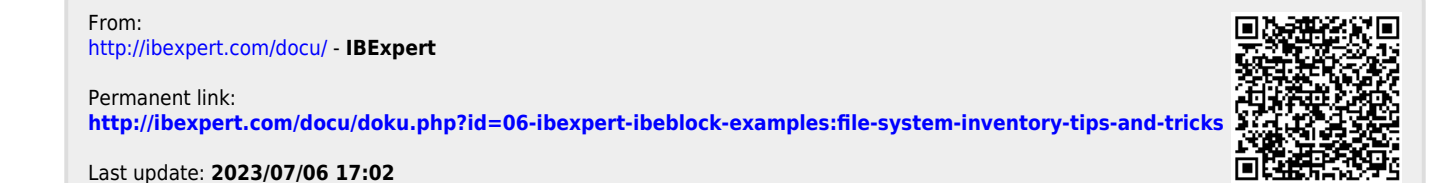